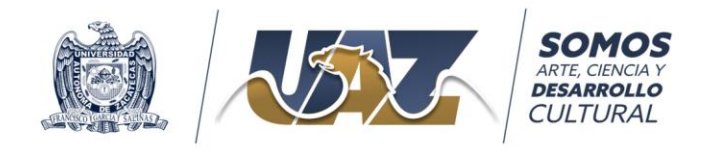

## **Guía de uso de la plataforma Moodle de la Coordinación de Movilidad e Internacionalización**

- 1. **Llena la solicitud de movilidad de la UAZ**. Completa el "formulario de solicitud" para movilidad. El link se encuentra en la "convocatoria de estancias académicas" para alumnos de la UAZ publicada en nuestra página web: **<https://movilidad.uaz.edu.mx/convocatorias/>**.
- 2. **Una vez llenado el formulario de solicitud recibirás un correo con datos de acceso a la plataforma Moodle**. Si no encuentras el correo en tu bandeja de entrada revisa en spam o correo no deseado. *Nota: puedes localizarlo buscándolo con la palabra clave "moodle".*

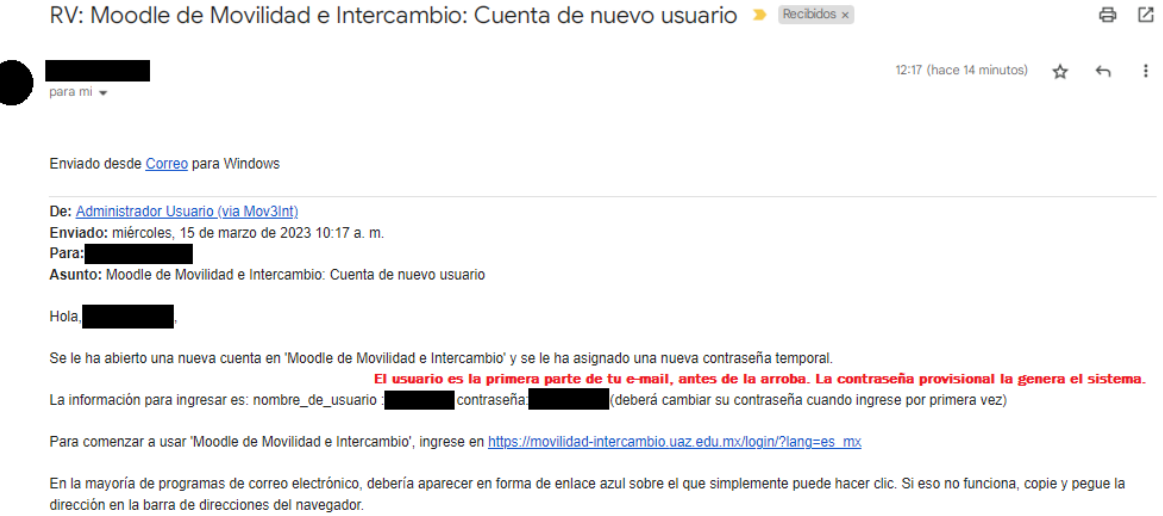

3. **Accede a la plataforma.** Entra a la plataforma en la dirección: [https://movilidad-intercambio.uaz.edu.mx/.](https://movilidad-intercambio.uaz.edu.mx/) En "usuario" ingresa la primera parte de tu correo electrónico, hasta antes de la arroba. La contraseña provisional la genera automáticamente el sistema. Cuando accedas por primera vez se te pedirá que cambies la contraseña (ingresa una contraseña que puedas recordar).

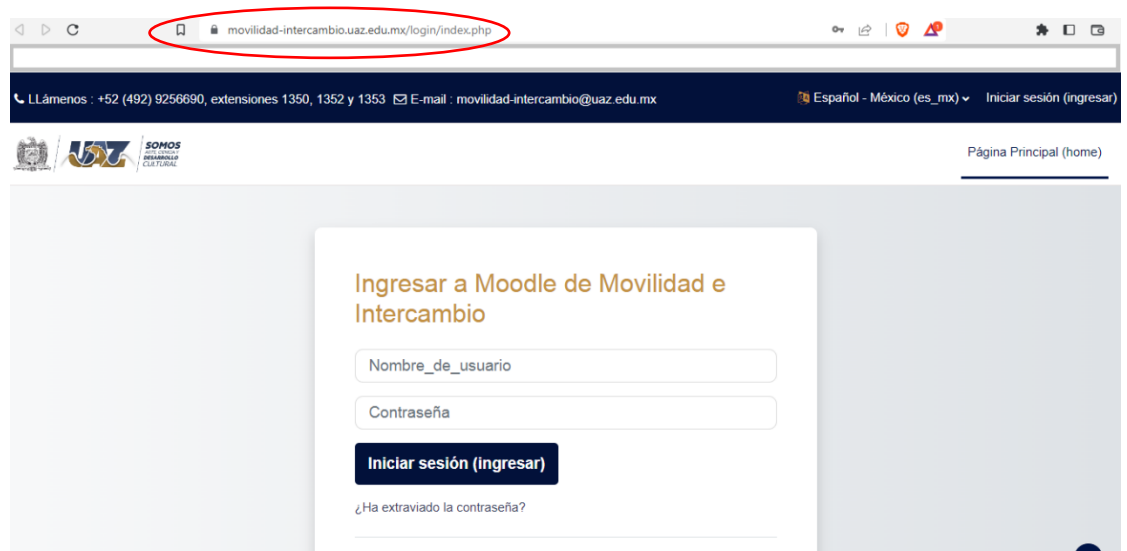

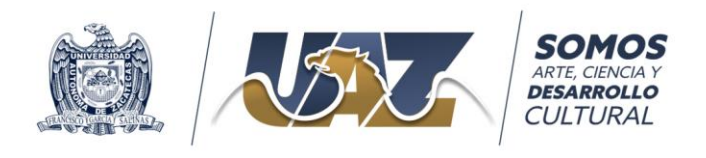

4. Este es tu "tablero". Una vez en él da clic en la pestaña "mis cursos" para acceder al que has sido inscrito.

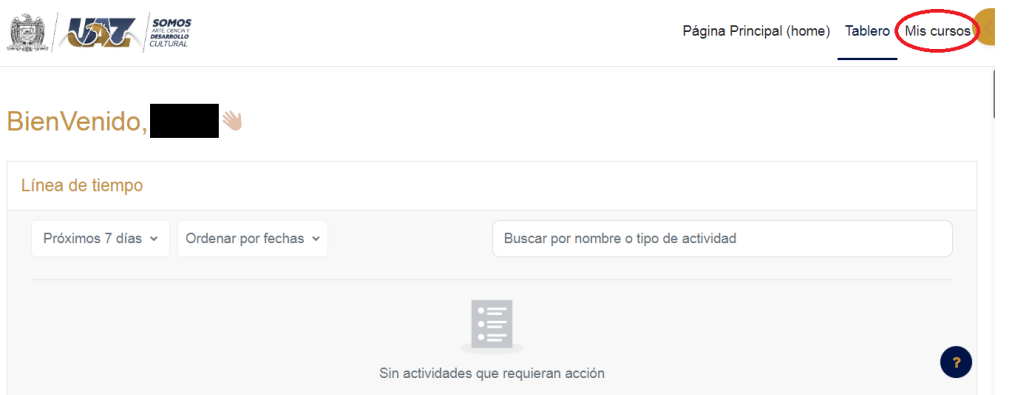

5. En "mis cursos" podrás visualizar aquel donde estés inscrito. Se te mostrará el recuadro del curso de acuerdo a tu solicitud (movilidad nacional o internacional). Da clic en el curso para cargar tus documentos.

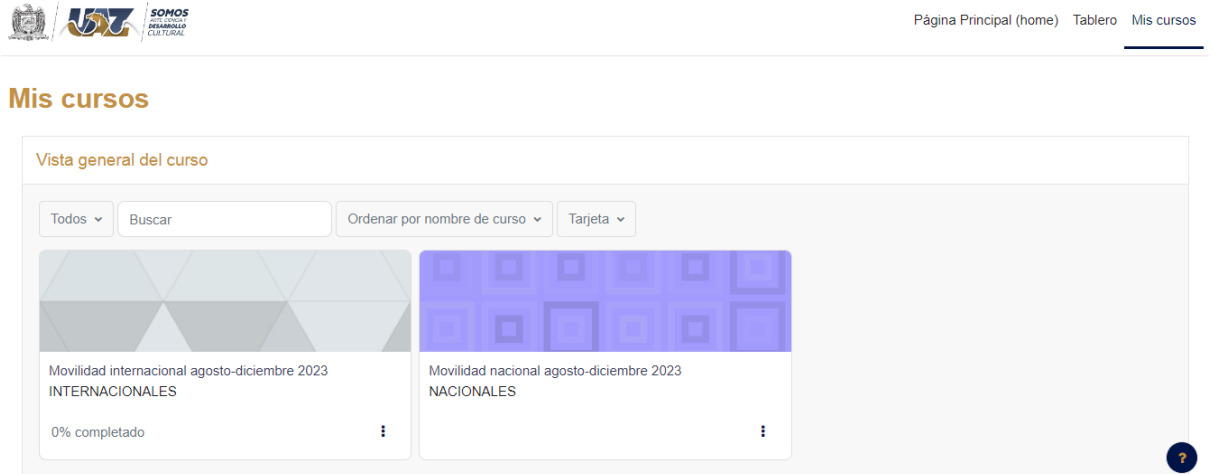

6. En el curso ve a la sección "documentos para el expediente". Da clic en el nombre de cada uno de los documentos para subirlos a la plataforma.

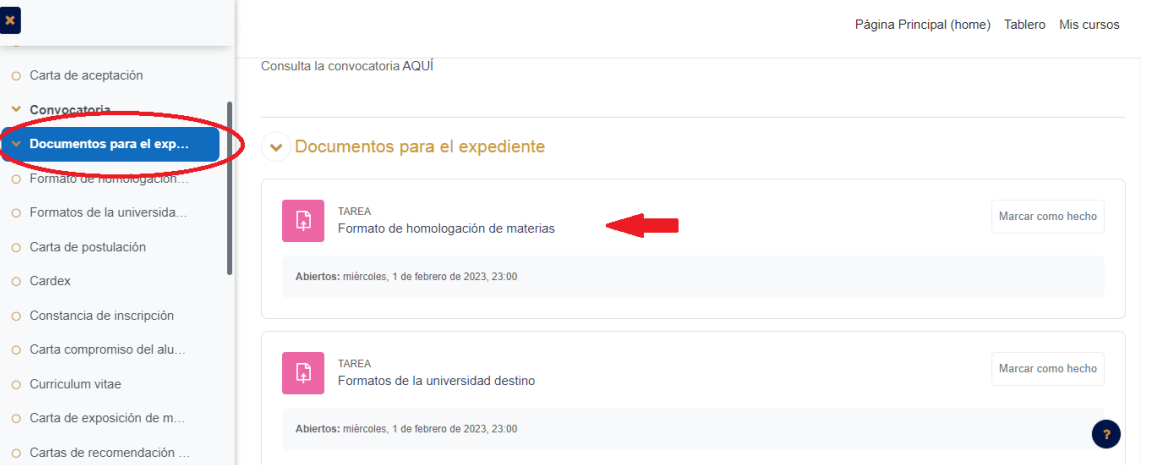

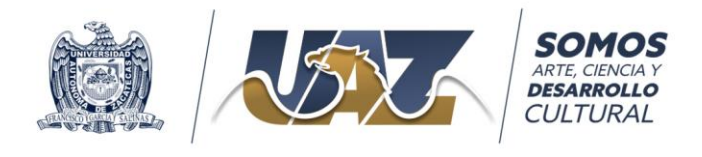

7. Localiza el botón "añadir envío" y arrastra el archivo o abre la carpeta donde se ubica el documento que cargarás a la plataforma. Da clic en "guardar cambios". Los documentos no deben tener un peso mayor a 500 KB.

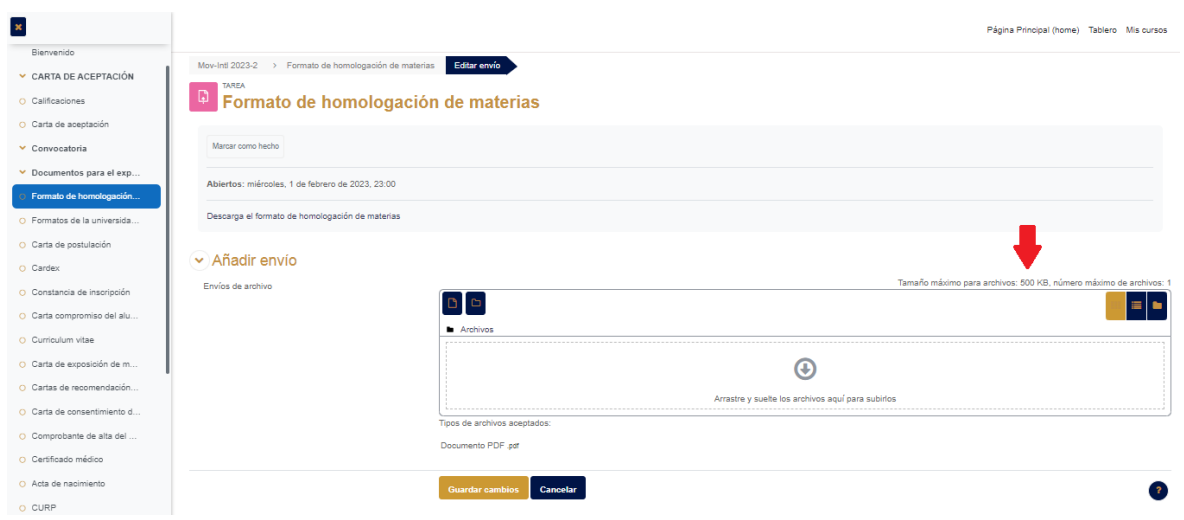

Si tienes dudas o requieres información adicional, contáctanos:

## **Coordinación de Movilidad e Internacionalización**

Secretaría Académica Torre de Rectoría, 2º. Piso Campus Siglo XXI Teléfono: 4929256690, extensiones 1062, 1063 y 1064 Correos: [movilidad-intercambio@uaz.edu.mx](mailto:movilidad-intercambio@uaz.edu.mx)

Síguenos en nuestras redes:

**Movilidadacademicauaz movilidaduaz**  $\overline{\bullet}$ **CooperacionU**